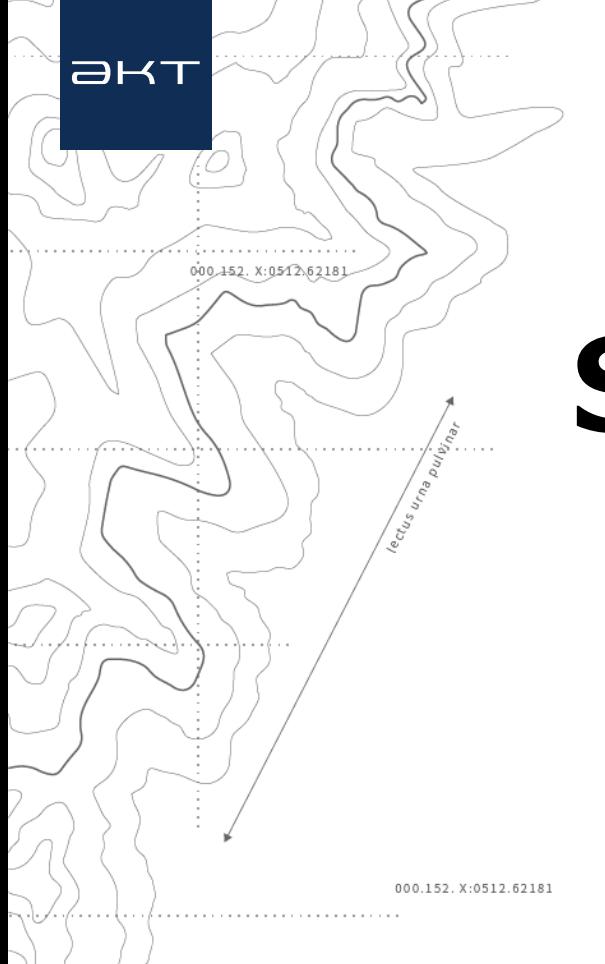

## **SmartMate**

## **計測点 既知点登録機能**

2024.2.21

© AKASAKATEC INC. All Rights Reserved.

 $H$  $H$ 

## **登録する計測結果を選ぶ**

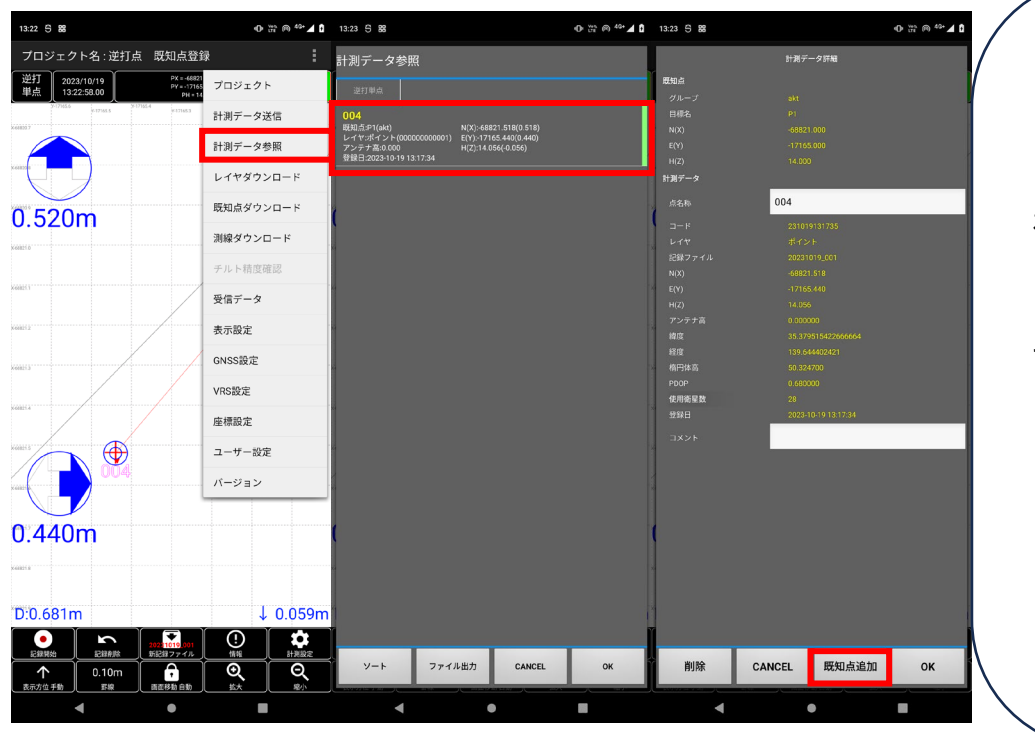

・MENUより計測データ参照をタップして 記録データの一覧を表示する。

・計測一覧より逆打点に登録したい計測結果 をタップして詳細画面を表示する。

・記録データ詳細の既知点追加ボタンをタッ プする。

 $H$  -  $H$ 

## **既知点登録方法**

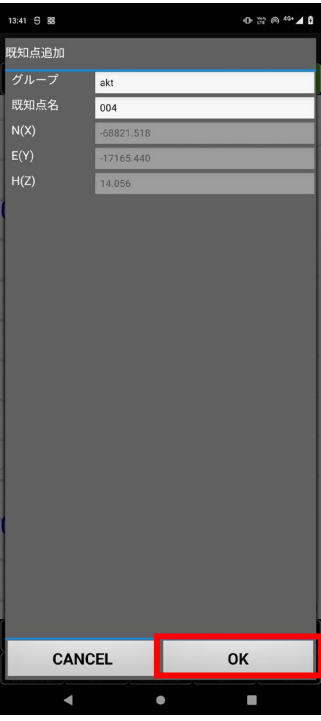

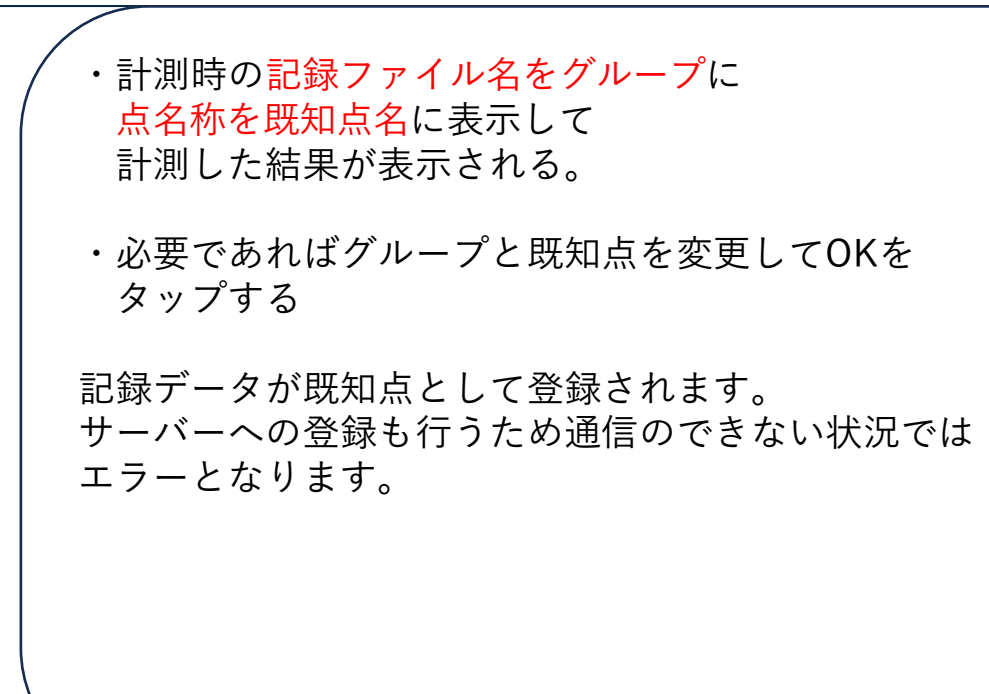